## **Récupérer dans un tableur les données issues d'un formulaire e-lyco**

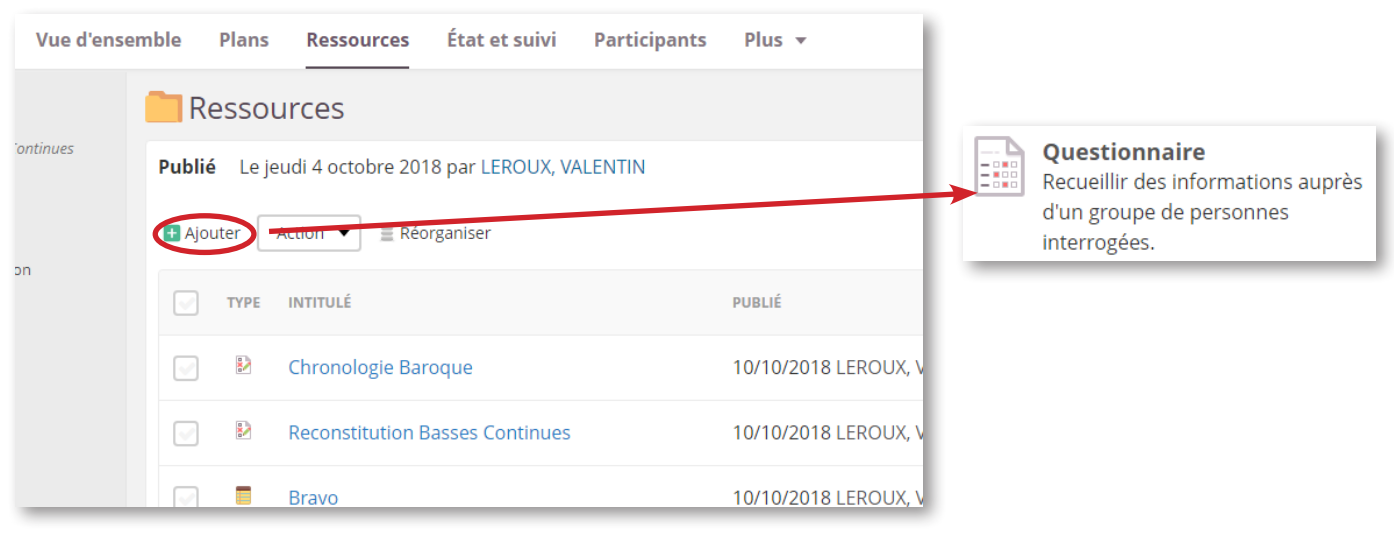

*Dans l'onglet Ressources de la classe, cliquer sur ajouter pour choisir l'activité Questionnaire*

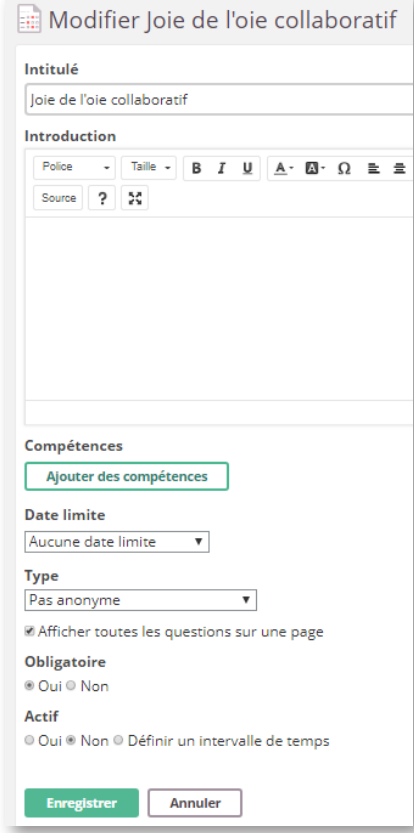

*Donner un titre au questionnaire et paramétrer celui-ci afin d'afficher l'ensemble des questions sur une page. Le questionnaire peut être anonyme ou non, et il est préférable de ne l'activer que lorsque celui-ci sera terminé.*

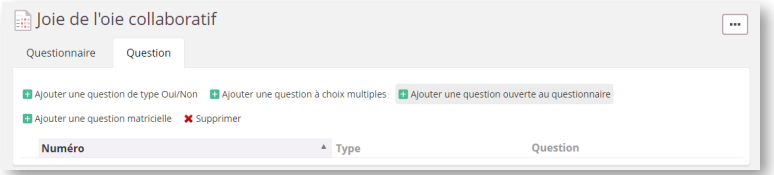

*Commencer à saisir les questions (choix multiple ou réponse ouverte)*

| $\left  \frac{1}{2} \right $ Joie de l'oie collaboratif                                                                                                    |                                      |                                                                                                    | $\cdots$      |
|----------------------------------------------------------------------------------------------------|--------------------------------------|----------------------------------------------------------------------------------------------------|---------------|
| Ouestionnaire                                                                                                    | <b>Ouestion</b>                      |                                                                                                    |               |
| Ajouter une question de type Oui/Non<br><b>El Ajouter une question à choix multiples El Ajouter une question ouverte au questionnaire</b><br>$\blacksquare$ Ajouter une question matricielle $\blacktriangleright$ Supprimer $\blacksquare$ Changer la séquence |                                      |                                                                                                    |               |
| Numéro <sup>4</sup> Type                                                                                                    |                                      | <b>Ouestion</b>                                                                                                    |               |
| $\Box$ 1                                                                                                    | <b>Ouestion à choix</b><br>multiples | Type de carte :<br>. Question : pour poser n'importe quelle question à propos des instruments de musique.<br>familles instrumentales, etc.<br>Reconnaissance : pour faire deviner un instrument d'après un enregistrement ou une image.<br>Vrai/Faux : pour proposer une affirmation simple l'occasion de glisser quelques pièges !<br>٠<br>Orthographe : pour s'entraîner à bien écrire !<br>٠<br>Défi individuel : quelque chose à faire ou à réciter en un temps limité.<br>Défi collectif : le premier qui donne la réponse gagne un bonus (à préciser dans la question).<br>٠ | $\rightarrow$ |
| $\Box$ 2                                                                                                    | <b>Ouestion ouverte</b>              | Question (telle qu'elle sera lue au joueur)                                                                                                    | n             |
| $\Box$ 3                                                                                                    | <b>Ouestion ouverte</b>              | Lien (s'il s'agit d'une question de reconnaissance ou d'un défi collectif, indique un lien vers une<br>musique, une image, etc.)                                                                                                    | n             |
| $\Box$ 4                                                                                                    | <b>Ouestion ouverte</b>              | Réponse (indique la bonne réponse à ta question)                                                                                                    | n             |
| $\Box$ 5                                                                                                    | <b>Ouestion ouverte</b>              | Nom / Prénom (pour valider ta participation)                                                                                                    | n             |

*Indiquer l'ensemble des questions du formulaire, en ajoutant si possible une indication afin de rendre celles-ci plus explicites pour les élèves.*

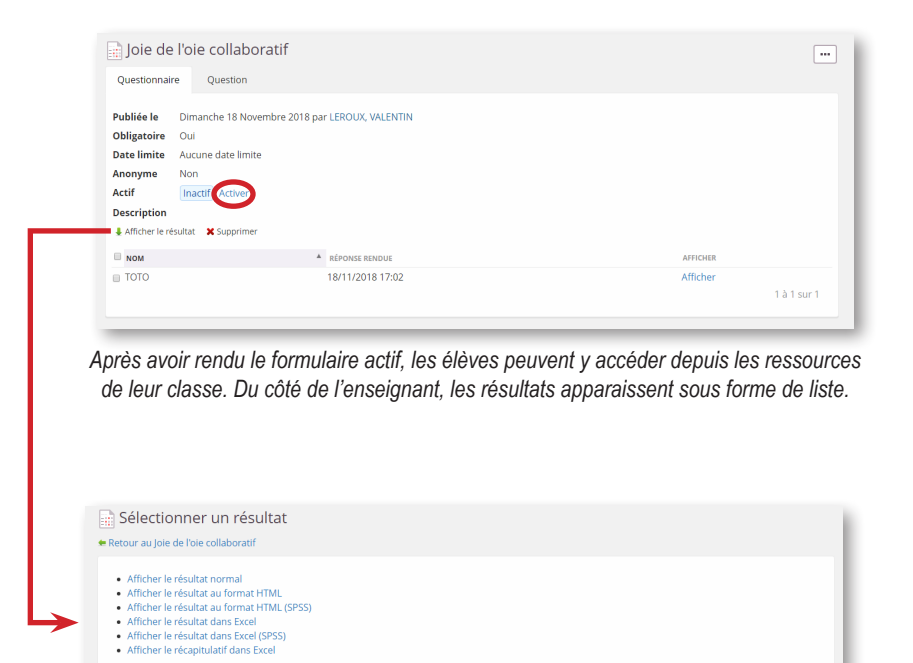

*Après avoir cliqué sur Afficher le résultat, télécharger le fichier des réponses au format Excel (compatible avec Libre Office)*

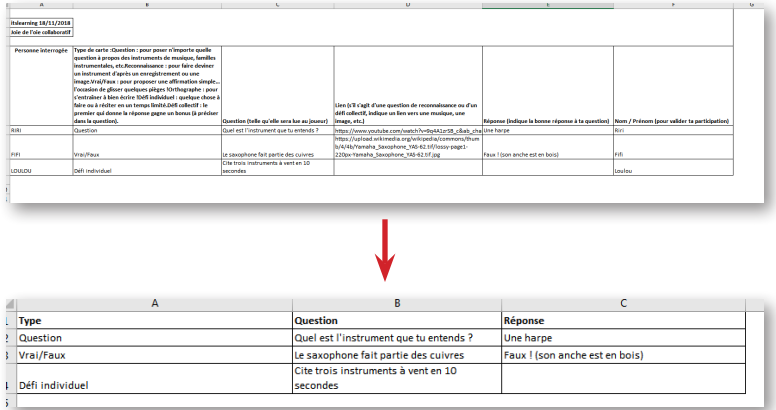

*Mettre en forme les résultats et renommer les colonnes afin de ne garder que les données utiles au publipostage : Type de question, Question et Réponse.*